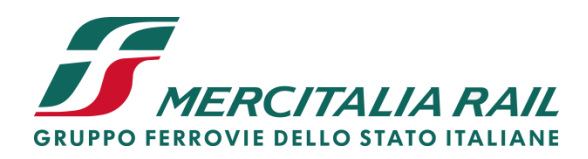

# **Area Clienti**

Ai nostri servizi on line, resi disponibili nell'Area Clienti, possono accedere gli utenti in possesso del codice identificativo e della password.

Se sei nostro Cliente conosci già il tuo codice identificativo. E' sufficiente quindi prendere contatto con il nostro Call Center che provvederà ad effettuare la registrazione al sito e ad inviarti la password di accesso.

La password di accesso all'Area Clienti del sito può essere richiesta, per se o per propri delegati, dalle imprese titolari di un contratto di trasporto stipulato con Mercitalia Rail.

Essa è rilasciata al legale rappresentate della società richiedente, o a persona da lui designata. Per imprese di grandi dimensioni, la registrazione può essere effettuata dal responsabile di una funzione centrale aziendale (responsabile commerciale, trasporti e logistica, acquisti, ecc.).

Una volta ricevuta la password, ne sarai a tutti gli effetti il titolare responsabile del suo corretto uso.

La password è unica per ogni Cliente. In quanto titolare della password, avrai, comunque, la facoltà di abilitare, a tua volta, fino a 20 collaboratori nell'ambito della tua società, ciascuno con proprie credenziali.

Ti ricordiamo che la validità della password è legata all'esistenza di un contratto di trasporto con Mercitalia Rail, che pertanto si riserva di revocare la registrazione e le password al venir meno del rapporto commerciale.

### **Sempre informati sulle vostre spedizioni**

**Due diverse aree di ricerca, riservate ai clienti registrati:**

#### **ViaggiaTreno di Mercitalia Rail:**

Si tratta di un tool che vi consente di visualizzare contemporaneamente - e su una mappa interattiva della rete ferroviaria - le informazioni relative all'andamento di tutti i vostri trasporti che in quel momento stanno circolando.

Sono disponibili zoom e filtri per ottenere maggiori dettagli, anche sul singolo treno di

MERCITALIA Rail S.r.l. Gruppo Ferrovie dello Stato Italiane Società con socio unico soggetta alla direzione e coordinamento di Ferrovie dello Stato Italiane S.p.A.

Sede legale: Piazza della Croce Rossa, 1 – 00161 Roma Capitale Sociale Euro 87.345.163,00 i.v. **N. Registro Imprese, Codice Fiscale e P.IVA 06473711007**  R.E.A. di Roma 969509

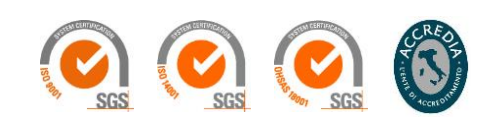

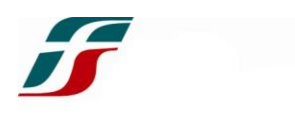

interesse. Le chiavi di ricerca sono: - numero treno

- impianto
- tragitto (origine/destino)
- carro

### **Tracking & Tracing:**

Le tradizionali funzioni Tracking & Tracing vi consentono ricerche di maggior dettaglio, anche riferite a trasporti già effettuati.

Utilizzando le diverse chiavi di ricerca a disposizione potete ottenere la localizzazione di un treno o anche solo di un carro, inserendo i rispettivi identificativi numerici.

Potete effettuare ricerche anche senza conoscere il numero del treno, ad esempio utilizzando il riferimento alla spedizione (Lettera di Vettura) o, ancora più semplicemente, alla stazione di partenza o di arrivo.

# **Lettera di vettura**

I clienti registrati possono compilare on line e firmare digitalmente le Lettere di Vettura relative alle proprie spedizioni.

Il tool effettua on line una precompilazione ad hoc del documento che recepisce le carattaristiche dei trasporti contrattualizzate, semplificando e velocizzando quindi la compilazione della LdV.

Inoltre, sempre allo scopo di semplificare e velocizzare la compilazione della Lettera di Vettura, è possibile effettuare degli upload di file xls mediante i quali caricare massivamente tutti i dati di tutti i carri oggetto della spedizione.

Nella compilazione della LdV, è possibile inserire i propri codici di riferimento (es. bolle, numeri d'ordine o altri codici identificativi della propria merce) in modo da poter ritrovare tali codici nei file di dettaglio di fatturazione, allo scopo di poter più semplicemente e velocemente effettuare le proprie verifiche.

E' infine possibile allegare documenti aggiuntivi e/o allegati in pdf.

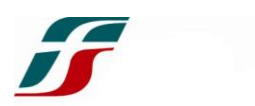

Le lettere di vettura inviate sono raccolte in un archivio personalizzato e sono sempre disponibili per la consultazione ed il download; inoltre, in quanto documenti gestiti e in forma digitale, sono conservate in modalità sostitutiva.

In caso di consegna a mano della LdV alla gestione merci di partenza del carico, il mittente deve utilizzare uno dei modelli uniformi di LdV come indicato nelle Istruzioni alle CGCTM.

### **Fatturazione**

Questa area consente la visualizzazione dei dati amministrativi:

- da fatturare

- fatturati

In questo modo è possibile per il Cliente effettuare facilmente tutte le opportune verifiche e, in particolare per i trasporti ancora da fatturare, individuare eventuali anomalie e segnalarle prima che venga emessa fattura.

E' inoltre possibile scaricare dei file di dettaglio contenenti tutti gli elementi che hanno contribuito alla determinazione degli importi di fattura.

Per la **richiesta di rimborso** delle somme versate in eccesso, il Cliente registrato può utilizzare l'apposita **funzione on line** o, in alternativa, inviare la richiesta all'indirizzo di **posta elettronica** che verrà comunicato all'atto della sottoscrizione del contratto.

# **Altre funzioni**

#### **Programma di Trasporto**

Nell'area riservata ciascun Cliente ha a disposizione il programma dei trasporti a treno completo programmati, compresi eventuali trasporti straordinari. Ogni trasporto è identificato univocamente con un codice RdS (Richiesta di Servizio), per

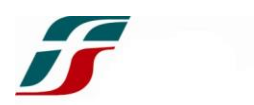

ciascuno dei quali sono riassunte le principali caratteristiche.

#### **Statistiche trasporti**

In questa area i Clienti hanno a disposizione uno strumento che consente di fare una serie di utili statistiche dei trasporti effettuati.

Oltre ai riepiloghi mensili, le funzioni di ricerca consentono di entrare in dettaglio, filtrando ad esempio per periodo, per contratto, per impianto, ma anche per mittente/destinatario, per merce ecc.

#### **Gestione utenze**

In questa area i Clienti registrati hanno la possibilità di gestire in autonomia l'abilitazione e la modifica delle proprie utenze nel sito.

Il cliente all'atto della registrazione definisce il proprio "amministratore" il quale ha la possibilità di cambiare la propria pw, ma anche di creare e gestire i profili dei propri utenti.

#### **Utility**

In questa sezione sono a disposizione dei Clienti registrati alcune interessanti utilità:

- ricerca codici delle stazioni;
- ricerca codici delle merci previste dalla Nomenclatura Armonizzata delle Merci (NHM);
- la funzione di download di documenti di interesse (modulistica, normativa, archivio, ecc.).

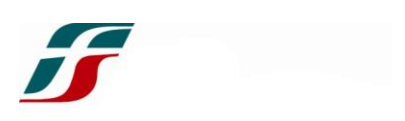